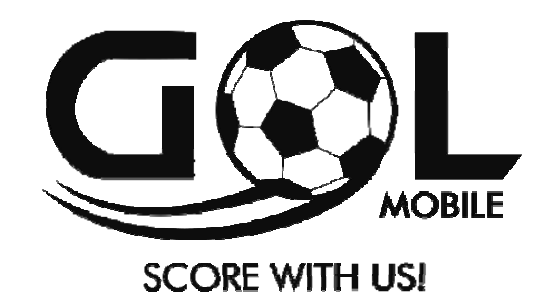

# **Quick Guide TEAM 7.0 3G**

www.gol-mobile.com

#### **SAFETY INFORMATION**

Transportation Safety Please observe all transportation laws and regulations

Hospital Safety

The Tablet PC must be turned off when you are in a hospital.

You have to abide by the relevant regulations of hospital and turn your device off when you are near medical equipment. Any wireless transmission device will interfere that equipment not fully-protected.

Airport Safety

Remember to follow all airport and flight safety regulations.

Water Hazard

Your tablet is not waterproof. Keep your tablet away from water or liquid to avoid damage.

#### Emergency Calls

Make sure your tablet is switched on and in a service area. In home screen, tap the phone key and dial the emergency number.

#### Battery Usage

For better performance and longer battery life, it is recommended that you charge the battery fully before using the tablet for the First time and that you initially compete two to three charge cycles.

#### **KEY FUNCTIONS**

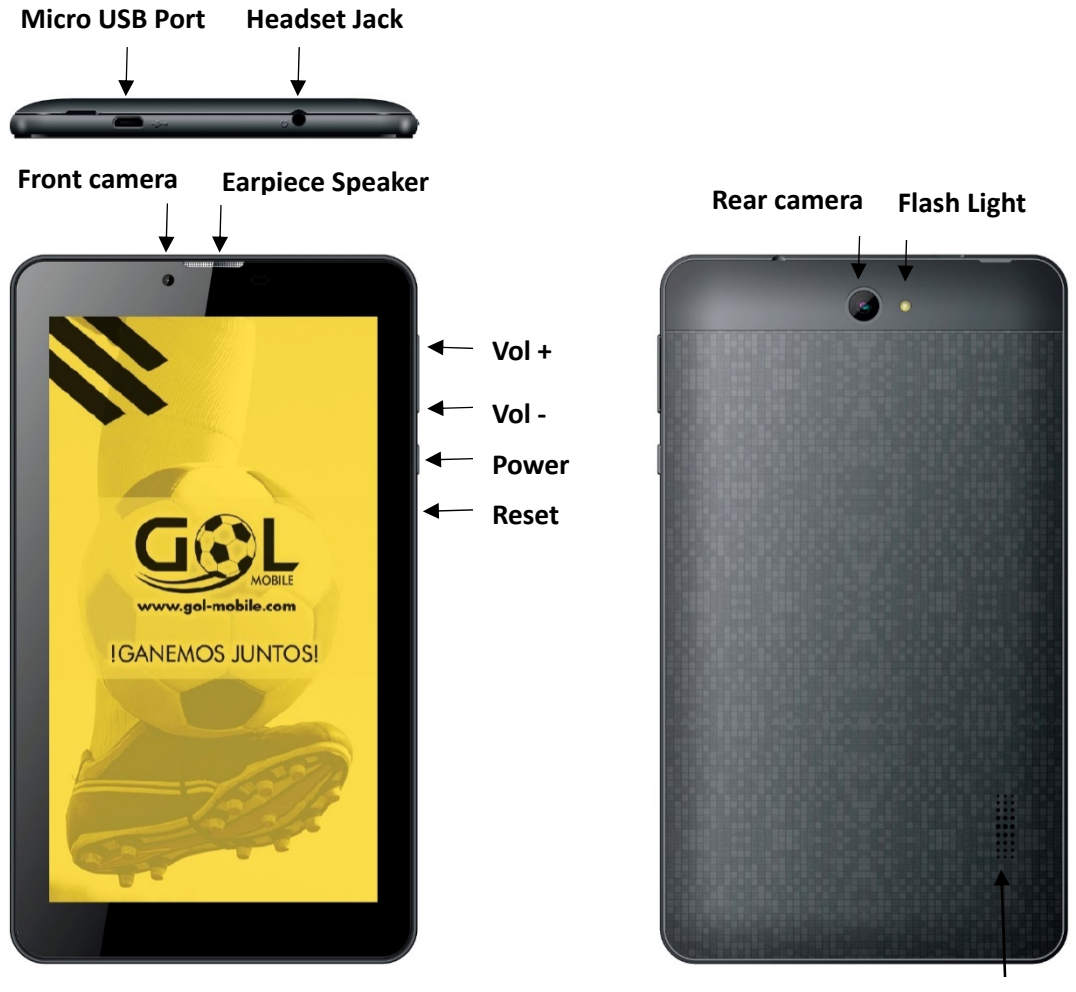

**Loudspeaker** 

#### **INTRODUCTION**

Installation of the SIM Card

Warning: Please keep the SIM card out of the reach of children, The SIM card and its contact are easily damaged due to scratching or bending. Please use caution when carrying, installing or taking out the SIM card.

Note: Please contact your cellular phone service provider directly to obtain your SIM card. To insert SIM card

- 1. Push the SIM card slot cover out and insert the SIM card in SIM slot.
- 2. Insert the SD card (For additional storage capacity)

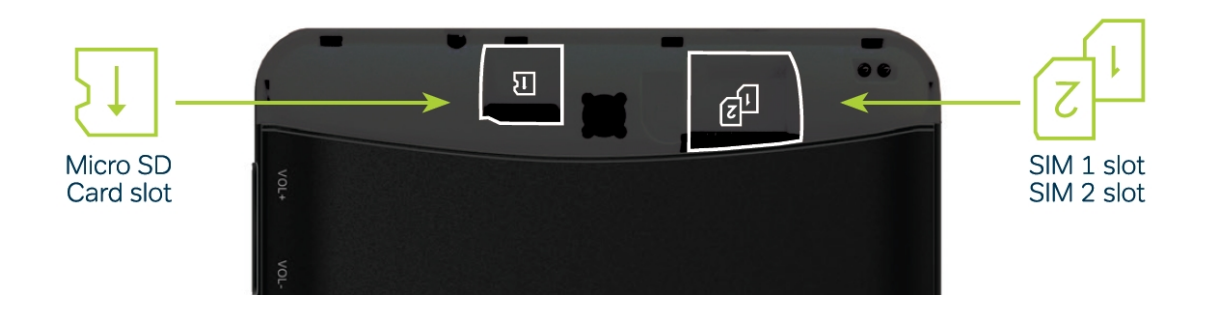

3. Put back the SIM card cover and power on the Tablet.

When you initially power on your tablet, there will be a series of steps to set up basic features.

#### **INSERT SIM**

Insert your SIM card so the tablet can register to the network. SELECT LANGUAGE While on the welcome screen, please scroll to select your language. SELECT Wi-Fi This process allows the device to connect to the internet.

Click on the desired Wi-Fi network that the device will be connecting to. Please note that any unsecured Wi-Fi networks can be connected to directly and any secured Wi-Fi networks require a password for credentials prior to connection, it's recommended that you connect to a Wi-Fi network to check for software update prior to startup.

### **ADD YOUR ACCOUNT**

Sign in to your Google account in order to keep accounts streamlined with Google services. Your Gmail account will be used for some Google programs. If you don't have a Google account, click to create a new account. In this step you can also setup payment info if desired.

### **RESTORE APPS & DATA**

You can restore your previous applications and data that have been backed up from another device. You may also setup the tablet as a new device.

### **GOOGLE SERVICES**

Click to add or remove Google services which include backup, Location Service, and Google Now.

How to connect to Bluetooth? Step 1: On the Home screen, click this button.

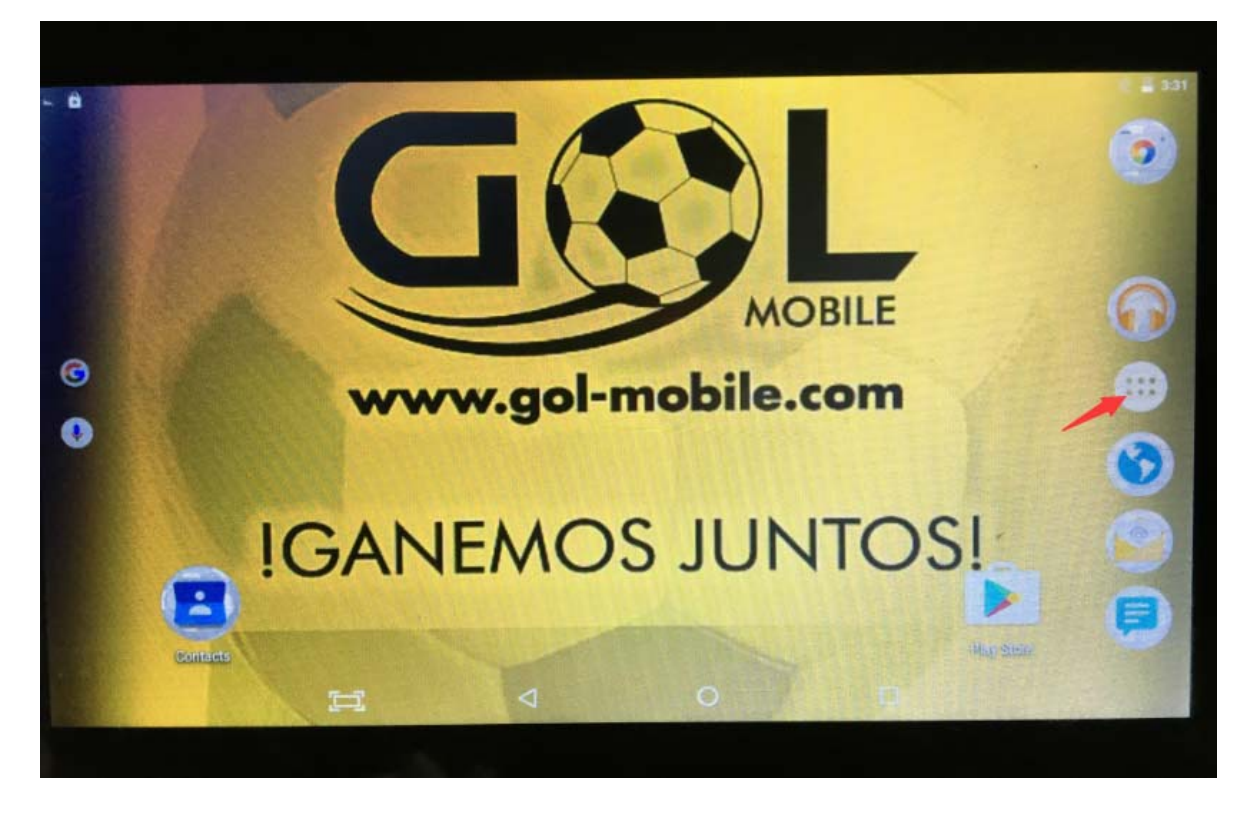

Step 2: Click the Settings button

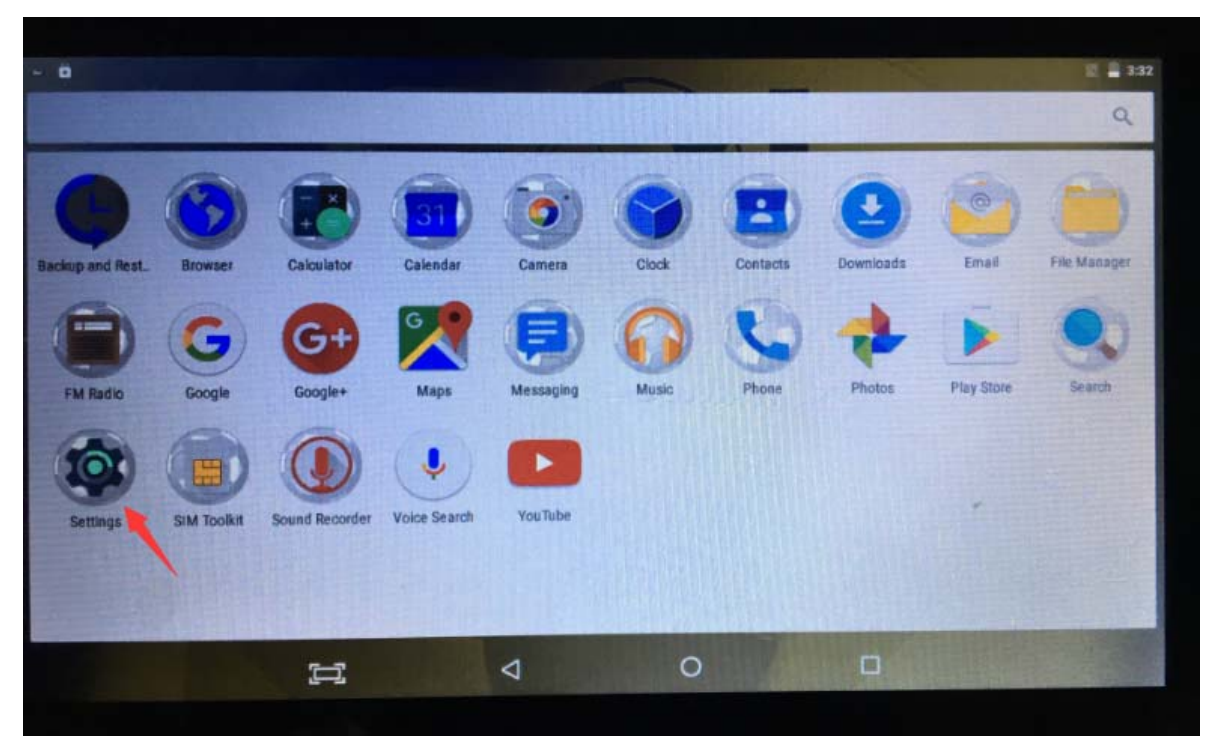

Step 3: Click the Bluetooth connection settings

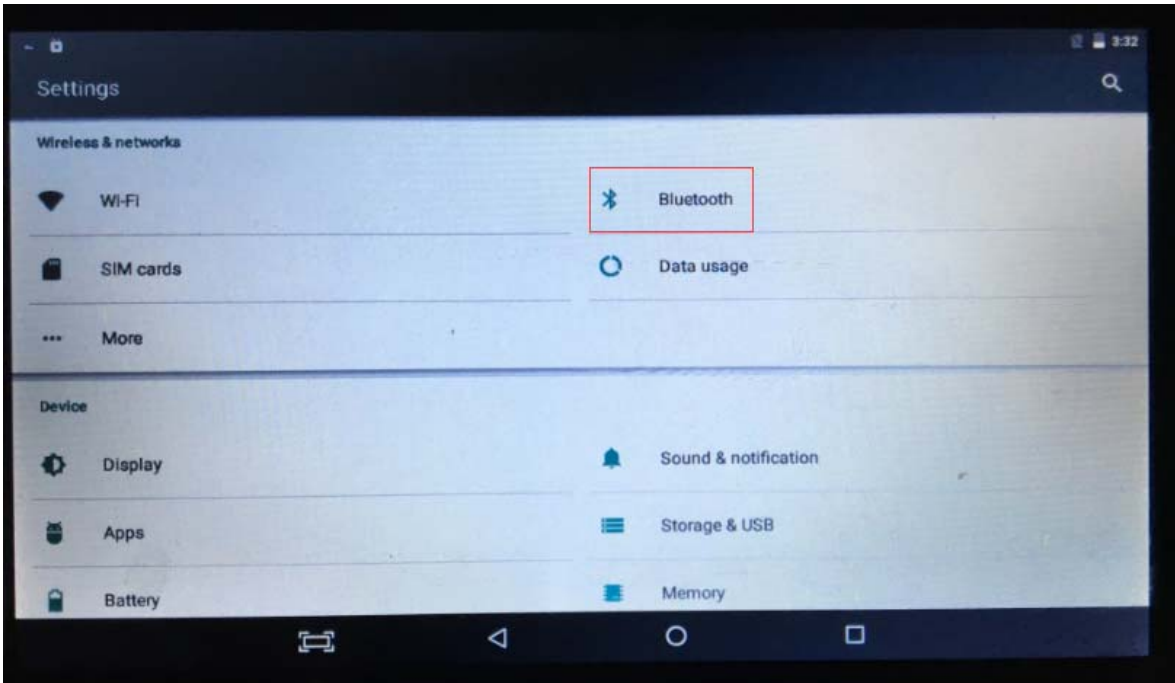

Step 4: Turn on the Bluetooth switch and search for the Bluetooth device you want to connect to.

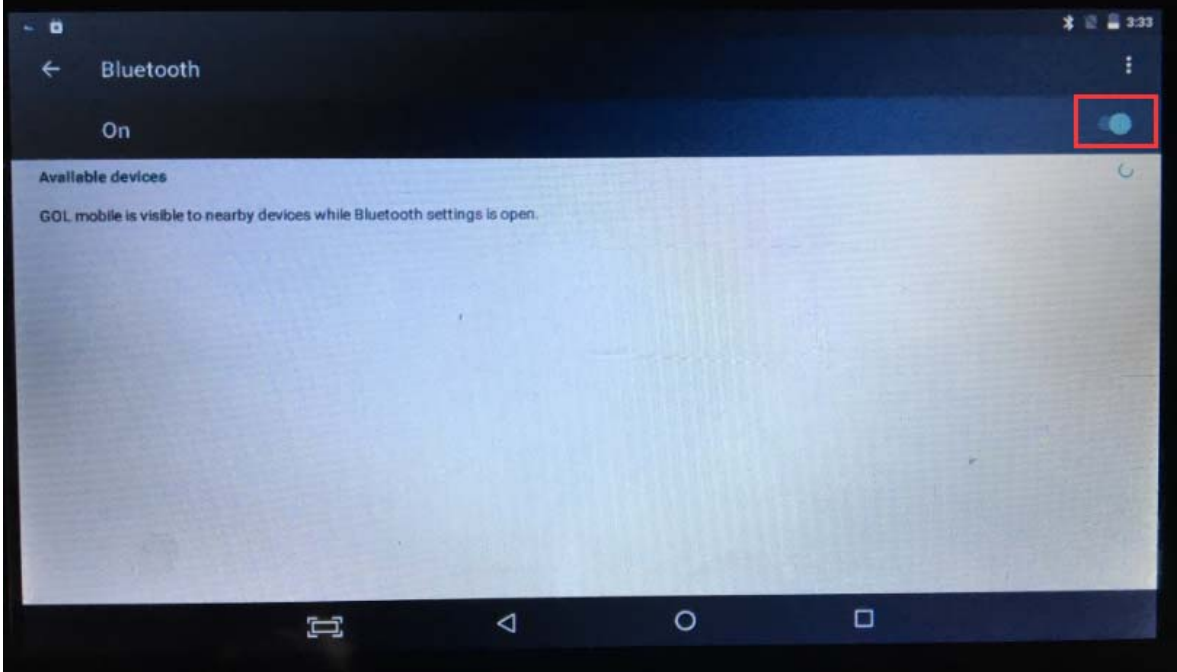

Step 5: search for the Bluetooth device you need, click on the link.

How to connect to WiFi? Step 1: On the Home screen, click this button.

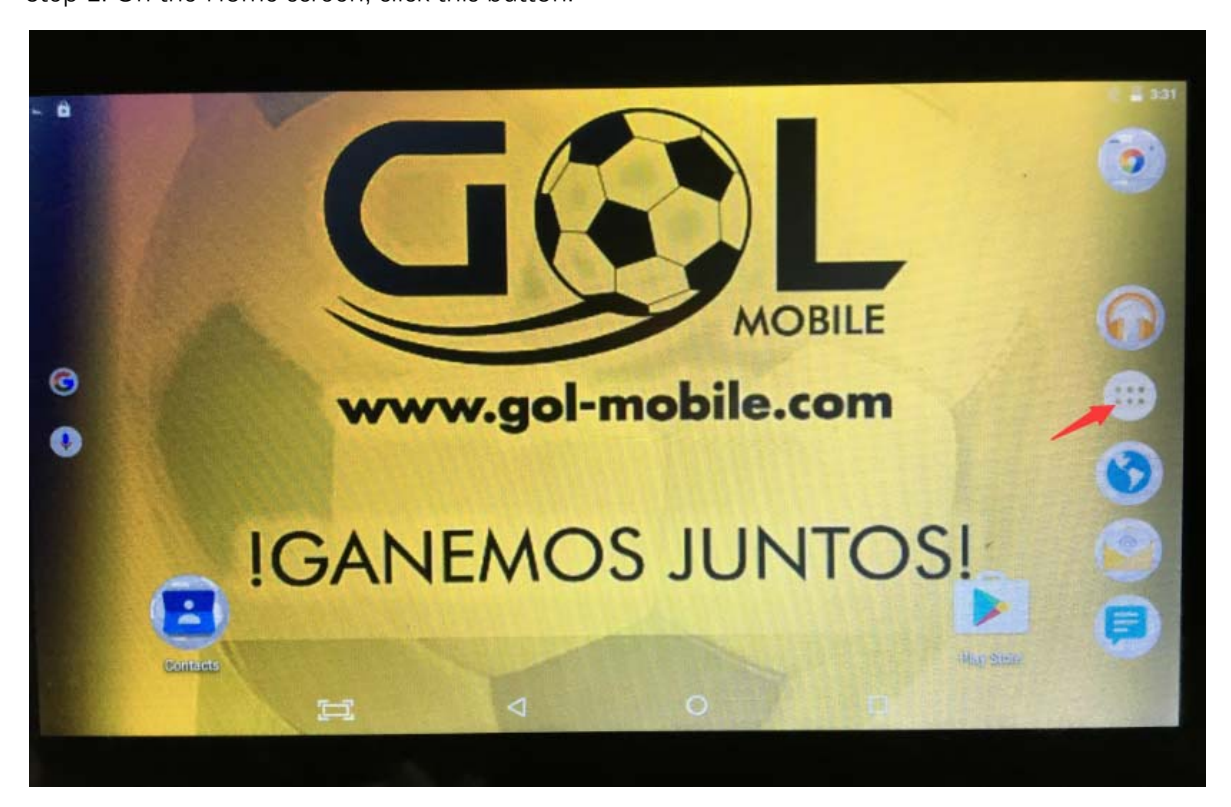

Step 2: Click the Settings button

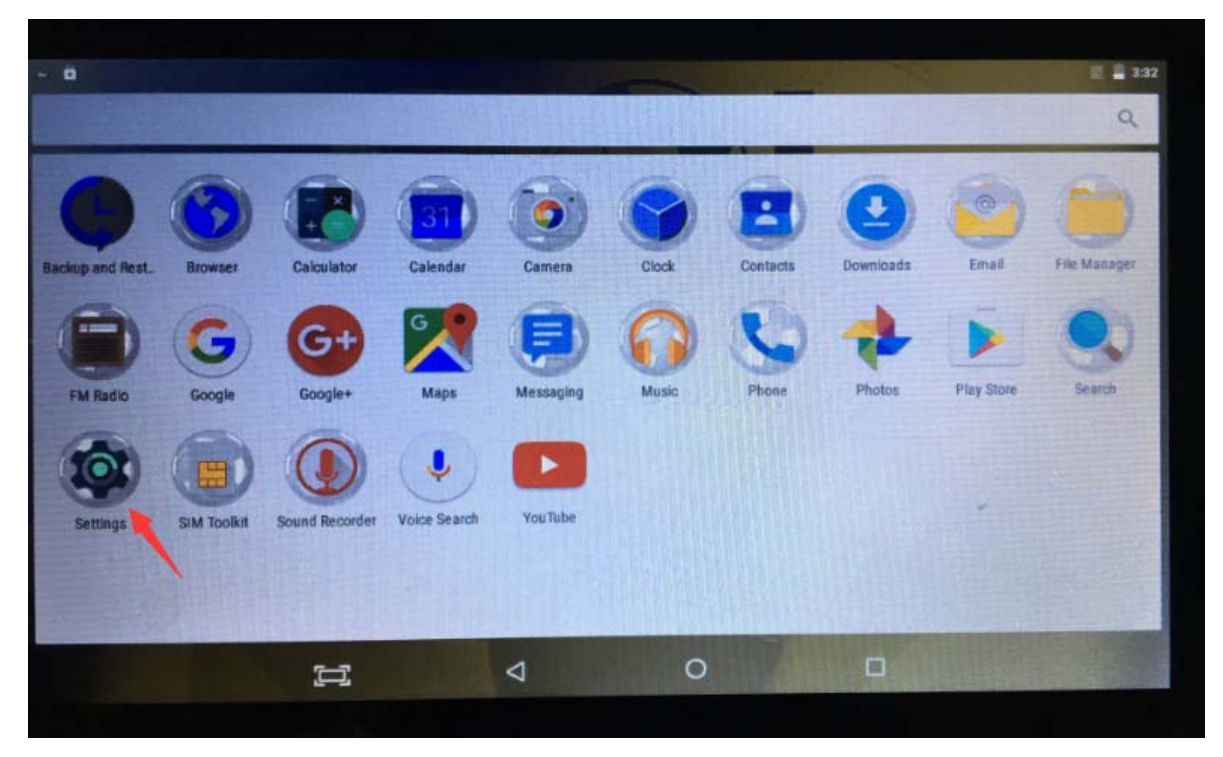

Step 3: Click WiFi connection settings

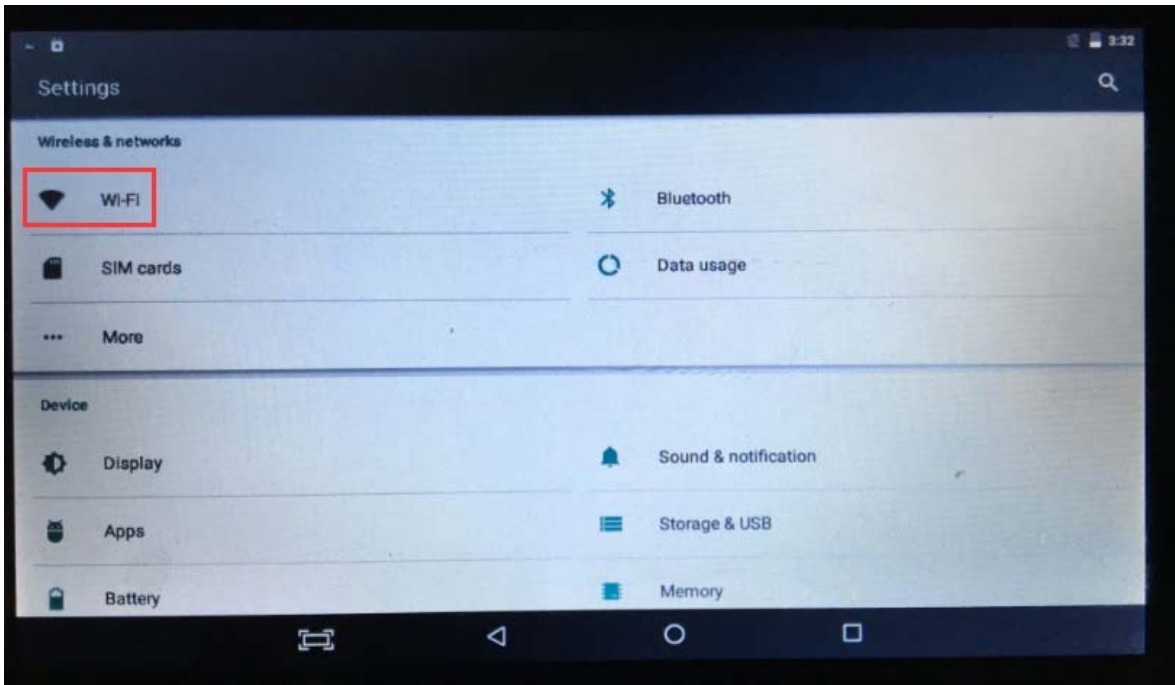

Step 4: open the WiFi switch, search you need to connect the WiFi account

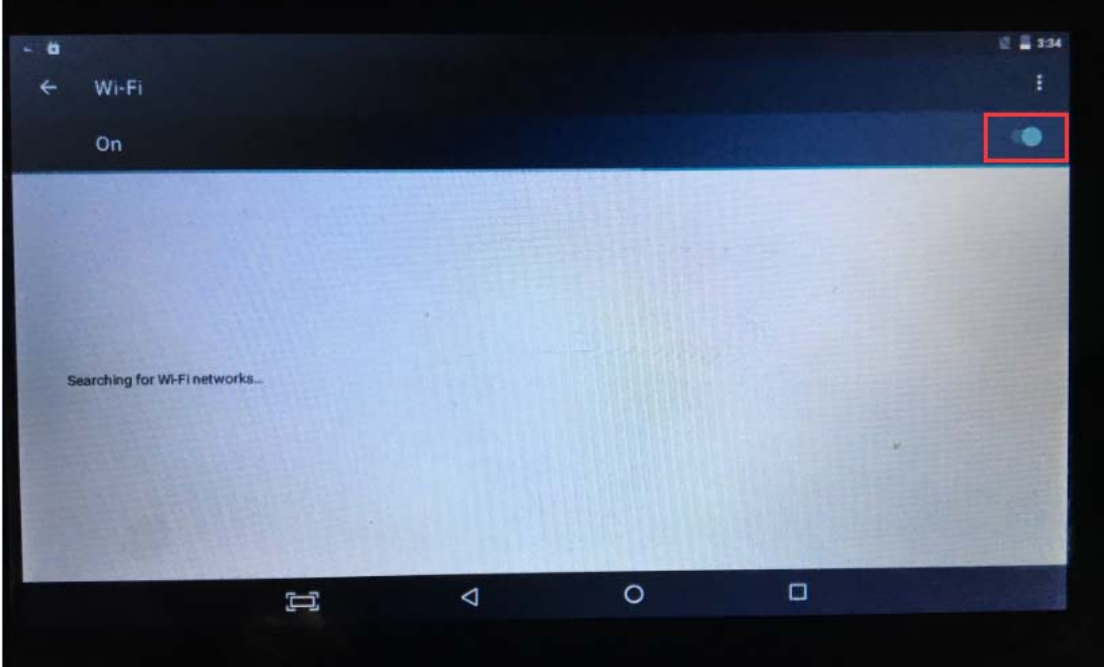

Step 5: Search for the WiFi account you want, click on the link, and then the dialog box will appear. You will need to enter the connection password for this WiFi account. After entering the password, you can connect.

FCC ID: 2AEJAGOLTEAM7

Product name: Tablet PC

Model No.: TEAM 7

This device complies with Part 15 of the FCC Rules. Operation is subject to the following two conditions:

(1) This device may not cause harmful interference, and

(2) This device must accept any interference received, including interference that may cause undesired operation.

Changes or modifications not expressly approved by the party responsible for compliance could void the user's authority to operate the equipment.

This device and its antenna(s) must not be co-located or operation in conjunction with any other antenna or transmitter.

Note: This equipment has been tested and found to comply with the limits for a Class B digital device, pursuant to part 15 of the FCC Rules. These limits are designed to provide reasonable protection against harmful interference in a residential installation. This equipment generates, uses and can radiate radio frequency energy and, if not installed and used in accordance with the instructions, may cause hamiful interference to radio communications. However, there is no quarantee that interference will not occur in a particular installation. If this equipment does cause harmful interference to radio or television reception, which can be determined by turning the equipment off and on, the user is encouraged to try to correct the interference by one or more of the following measures:

-Reorient or relocate the receiving antenna.

-Increase the separation between the equipment and receiver.

-Connect the equipment into an outlet on a circuit different from that to which the receiver is connected.

-Consult the dealer or an experienced radio/TV technician for help.

## FCC RF Exposure Information and Statement

The SAR limit of USA(FCC) is 1.6W/kg averaged over one gram tissue. Device types like mobile phones and also this Tablet PC have to be tested against this SAR limit.

This Tablet PC with FCC ID: 2AEJAGOLTEAM7 has also been tested against this SAR limit. The highest values for Head SAR and Body SAR are 0.293 W/kg, and 1.16 W/kg respectively. This device was tested for Head SAR operations with the front of the Tablet PC kept 0mm from the Head. In addition this device was tested for Body SAR operations with the back of the Tablet PC at 0mm distance to the Body. The use of accessories(with or without metallic components) are not assumed to be used for Tablet PC, and shall therefore not be used.